# **Nazwa implementacji:** Canvas

# **Autor:**

**Opis implementacji:** Stworzymy aplikację pozwalającą na rysowanie prostych figur geometrycznych.

Gdy chcemy stworzyć aplikację, która prezentuje informacje, wykorzystując różne obiekty graficzne, obrazki i animacje najlepiej jest wykorzystać element <canvas>, który daje nam najwięcej możliwości w rysowaniu obiektów, oraz najefektywniej wykorzystuje możliwości komputera włącznie ze wsparciem karty graficznej przy złożonych animacjach.

Zadanie: Żeby rozpocząć pracę, wystarczy stworzyć prosty dokument HTML z jednym elementem:

<canvas id="canvas" width="700" height="500"></canvas>

Kilka parametrów CSS określajacych wielkość i położenie naszego pola do rysowania,

#canvas { position: relative; display: block; margin: 100px auto 0; border: 3px solid #999;

oraz proste linijki JavaScript tworzącą obiekt, na którym będziemy dokonywać operacji rysowania:

```
var canvas = document.getElementById('canvas');
var ctx = canvas.getContext('2d');
```
Uwaga: W tym przypadku nie korzystamy z pomocy biblioteki jQuery, gdyż byłaby użyta zaledwie w kilku miejscach, które możemy bez problemu zastąpić zwykłym kodem JavaScript:

• Konstrukcję, która opóźnia wywołanie kodu, dopóki nie załaduje się cały dokument HTML

```
$(function() { /* kod aplikacji */ });
```
Zastępujemy obsługą zdarzenia

DOMContentLoaded:

```
document.addEventListener('DOMContentLoaded', function() {
/* kod aplikacji */
       });
```
• Wyszukiwanie elementu po atrybucie id: **\$('#canvas')** zamieniamy na:

document.getElementById('canvas');

Rysowanie podstawowych obiektów geometrycznych

Utworzony obiekt pod zmienną ctx pozwala nam na rysowanie z wykorzystaniem metod:

- fillRect(x,y,width,height) rysuje prostokąt zaczynający się w punkcie x,y o szerokości i wysokości: width, height.
- strokeRect(x,y,width,height) tak samo, jak fillRect() tylko w trakcie rysowania powstaną tylko krawędzie prostokąta.

clearRect(x,y,width,height)

- – pozwala na wyczyszczenie wskazanego fragmentu lub całości canvas.
- beginPath() informuje, że zaczynamy rysować wielokąt.

1

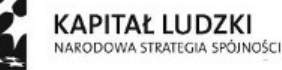

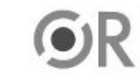

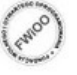

UNIA EUROPEJSK EUROPEJSKI<br>FUNDUSZ SPOŁECZNY

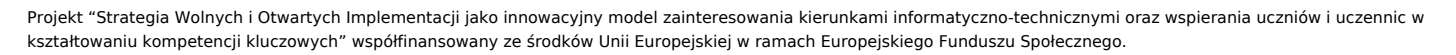

- closePath() informuje o zakończeniu rysowania wielokąta.
- lineTo( $x,y$ ) rysuje linie do punktu  $x,y$ .
- moveTo(x,y) oznacza punkt, w którym rozpoczynamy rysowanie.
- fill() po zdefiniowaniu wielokąta wypełnia jego zawartość.
- stroke() po zdefiniowaniu wielokąta rysuje jego krawędzie.

Oprócz powyższych metod mamy jeszcze dwa parametry:

### **fillStyle**

• – przypisujemy do niego kolor wypełnienia rysowanego obiekt.

strokeStyle

• – przypisujemy do niego kolor dla krawędzi obiektu.

Uwaga: Jeśli chcemy, żeby rysowany obiekt miał zarówno wypełnienie jak i krawędzie, musimy wywołać zarówno metodę fillRect() i strokeRect() lub fill() i stroke().

Zadanie: Napisz kod rysujący krawędzie i wypełnienie prostokąta w różnych kolorach, oraz co najmniej 5 ramienny wielokąt.

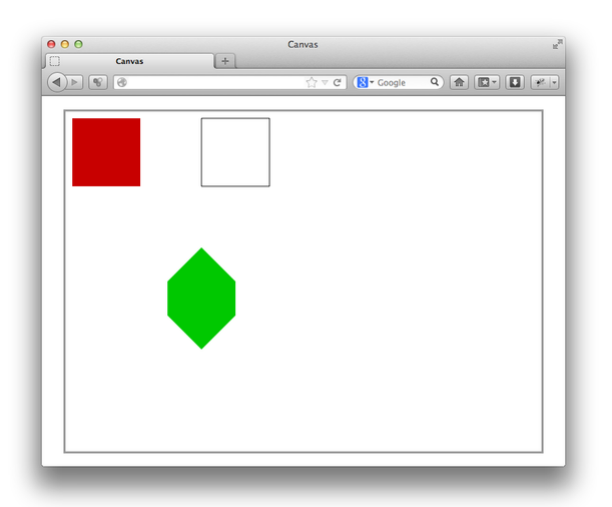

Obsługa zdarzeń myszki

2

Żeby pozwolić użytkownikowi rysować nowe figury, potrzebujemy stworzyć obsługę dwóch zdarzeń:

- mousedown użytkownik naciska przycisk myszki i zaczyna rysować prostokąt.
- mouseup użytkownik puszcza przycisk myszki i kończy rysować prostokąt.

Miejsce, w którym użytkownik kliknął myszką, możemy pobrać z event.layerX i event.layerY lub w przypadku gdy korzystamy z przeglądarki Opera: event.offsetX i event.offsetY. Uwaga: Parametry te podają odległość względną do krawędzi najbliższego kontenera, który w CSS ma ustawione: position:relative; lub position:absolute;. Bez tej właściwości otrzymamy odległość przycisku do krawędzi okna przeglądarki i będziemy musieli dodatkowo obliczać punkt początkowy, w którym znajduje się nasz tag <canvas>.

Zadanie: Korzystająć z poniższego szablonu napisz kod, który pozwoli użytkownikowi rysować prostokąty.

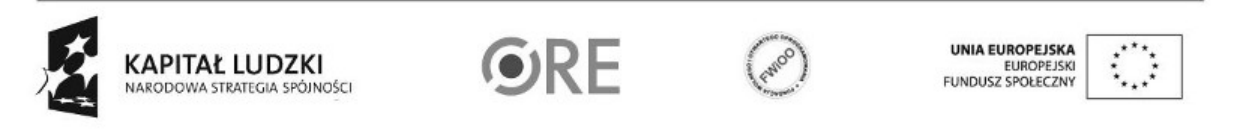

Projekt "Strategia Wolnych i Otwartych Implementacji jako innowacyjny model zainteresowania kierunkami informatyczno-technicznymi oraz wspierania uczniów i uczennic w kształtowaniu kompetencji kluczowych" współfinansowany ze środków Unii Europejskiej w ramach Europejskiego Funduszu Społecznego.

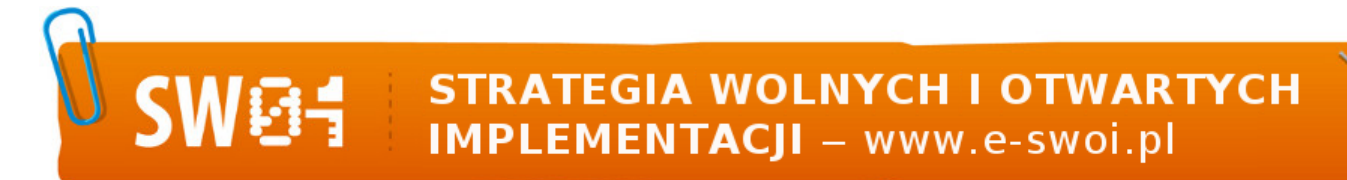

```
canvas.addEventListener('mousedown', function(event){
/* Zachowaj wartości początkowe layerX i layerY */
});
```
canvas.addEventListener('mouseup', function(event){ /\* Korzystajac z zapisanych wartości w mousedown oblicz szerokość i wysokość rysowanego prostokąta i narysuj go używając fillRect(); \*/

});

Zadanie dodatkowe: Dodaj kilka przycisków, które pozwolą zmienić kolor rysowanych obiektów.

### Animacje

Animacja w przypadku korzystania z canvas to nic innego jak ciągłe czyszczenie i ponowne rysowanie obiektów, które zmieniły swoje położenie od poprzedniego rysowania. W naszej aplikacji możemy zaprezentować prostą animację w trakcie, kiedy użytkownik rysuje swój prostokąt, pokazując w trakcie jego kontury. Żeby móc to zrobić będziemy potrzebować też tabeli, w której będziemy przechowywać informacje o wszystkich już wcześniej narysowanych obiektach, żeby móc je wykorzystać przy odświeżaniu ekranu. Pamiętaj też o zapisaniu koloru prostokąta.

ctx.fillRect(x,y,width,height); objects.push({x:x, y:y, w:width, h:height, c:ctx.fillStyle});

Zadanie: Dodaj obsługę kolejnego zdarzenia mousemove które będzie:

- czyściło całą przestrzeń do rysowania: ctx.clearRect(0,0,700,500);
- ponownie rysowało wszystkie wcześniej stworzone obiekty;
- rysowało aktualne kontury rysowanego prostokąta;
- Animacja z użyciem setInterval, setTimeout i requestAnimationFrame

Poprzednia animacja była uruchamiana poprzez akcje wywoływane przez użytkownika. Natomiast jeśli chcemy, żeby animacja działała nawet, gdy nic nie jest robione w aplikacji, możemy odświeżać ekran, używając jeden z metod:

**• setInterval() – wywołuje bez przerwy podaną funkcję po podanej liczbie milisekund.**

# **setTimeout()**

**– wywołuje podaną funkcję po podanej liczbie milisekund. Może zastąpić działanie setInterval() jeśli na końcu wywołanej funkcji będzie ponownie użyty**

### **setTimeout().**

### Zadanie:

Spraw, że prostokąty po narysowaniu będą spadały na ziemię. Porównaj działanie obu opisanych metod.

Zadanie dodatkowe:

Wykonaj powyższe zadanie z użyciem

requestAnimationFrame().

requestAnimationFrame() jest specjalnie zmodyfikowaną wersją setTimeout(). Silnik przeglądarki sam oblicza jak często ma nastąpić odświeżenie ekranu w zależności od ilości obliczeń i obciążenia procesora.

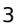

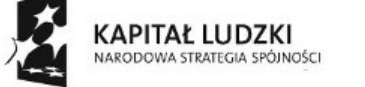

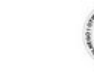

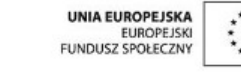

Projekt "Strategia Wolnych i Otwartych Implementacji jako innowacyjny model zainteresowania kierunkami informatyczno-technicznymi oraz wspierania uczniów i uczennic w kształtowaniu kompetencji kluczowych" współfinansowany ze środków Unii Europejskiej w ramach Europejskiego Funduszu Społecznego.

var draw = function() { /\* Uruchamiany kod \*/ requestAnimationFrame(draw); }; requestAnimationFrame(draw);

Uwaga: Funkcja ta nie jest jeszcze stabilnie zaimplementowana we wszystkich przeglądarkach, więc każda z nich udostępnia ją pod nazwą z prefixem. Żeby móc z niej swobodnie korzystać dodaj ten na początku ten kod:

var requestAnimationFrame = window.requestAnimationFrame || window.mozRequestAnimationFrame || window.webkitR

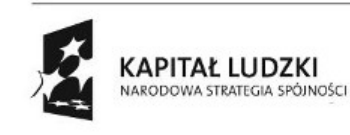

 $\overline{A}$ 

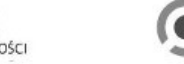

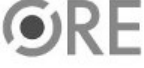

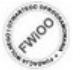

UNIA EUROPEJSKA<br>EUROPEJSKI<br>FUNDUSZ SPOŁECZNY

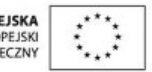

Projekt "Strategia Wolnych i Otwartych Implementacji jako innowacyjny model zainteresowania kierunkami informatyczno-technicznymi oraz wspierania uczniów i uczennic w kształtowaniu kompetencji kluczowych" współfinansowany ze środków Unii Europejskiej w ramach Europejskiego Funduszu Społecznego.